# User's manual for

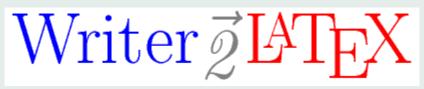

# Writer2LaTeX, Writer2BibTeX, Writer2xhtml and Calc2xhtml

version 1.2.1

© 2002-2014 Henrik Just

# .0cmTable of Contents

| 1 Int |     | roduction 4                                        |    |  |  |  |  |  |
|-------|-----|----------------------------------------------------|----|--|--|--|--|--|
|       | 1.1 | What is Writer2LaTeX?                              | 4  |  |  |  |  |  |
|       | 1.2 | More about Writer2LaTeX and Writer2BibTeX          | 5  |  |  |  |  |  |
|       | 1.3 | More about Writer2xhtml and Calc2xhtml             |    |  |  |  |  |  |
| 2     | Usi | ng the export filters                              | 7  |  |  |  |  |  |
|       | 2.1 | Installing of the filters                          | 7  |  |  |  |  |  |
|       | 2.2 | Using the filters                                  |    |  |  |  |  |  |
|       | 2.3 | Using Writer2LaTeX and Writer2BibTeX               |    |  |  |  |  |  |
|       | 2.4 | Using Writer2xhtml                                 |    |  |  |  |  |  |
|       | 2.5 | Using Calc2xhtml                                   |    |  |  |  |  |  |
|       | 2.6 | Custom configuration                               |    |  |  |  |  |  |
|       | 2.7 | Configuration packages                             |    |  |  |  |  |  |
| 3     | Usi | ng the command line utility                        | 18 |  |  |  |  |  |
|       | 3.1 | How to install Writer2LaTeX for command line usage | 18 |  |  |  |  |  |
|       | 3.2 | Using the command line utility                     |    |  |  |  |  |  |
| 4     | Con | ifiguration                                        | 24 |  |  |  |  |  |
|       | 4.1 | Writer2LaTeX configuration                         | 24 |  |  |  |  |  |
|       |     | Writer2xhtml and Calc2xhtml configuration          |    |  |  |  |  |  |
|       |     | Using LibreOffice to create XHTML documents        |    |  |  |  |  |  |

| 5 | Special features for the EPUB export            |    |  |  |  |
|---|-------------------------------------------------|----|--|--|--|
|   | 5.1 Meta data                                   | 68 |  |  |  |
|   | 5.2 Hidden hedings                              | 70 |  |  |  |
| 6 | The LaTeX package ooomath.sty                   | 71 |  |  |  |
| 7 | Using Writer2LaTeX from another application     | 73 |  |  |  |
|   | 7.1 Using Writer2LaTeX from a Java application  | 73 |  |  |  |
|   | 7.2 Using Writer2LaTeX from a Basic macro       |    |  |  |  |
|   | 7.3 Batch conversion with UNO                   |    |  |  |  |
|   | 7.4 Converting from StarMath with a Basic macro |    |  |  |  |
| 8 | Troubleshooting                                 | 83 |  |  |  |

## 1. Introduction

### 1.1. What is Writer2LaTeX?

Writer2LaTeX is a utility to convert *OpenDocument* text and spreadsheet documents<sup>1</sup> – in particular documents containing formulas – into other formats.

Actually it is a collection of four converters:

- Writer2LaTeX converts OpenDocument text documents to LaTeX 2e, and works together with...
- Writer2BibTeX which extracts bibliographic data from an OpenDocument text document and converts it to BibTeX format.
- Writer2xhtml converts OpenDocument text documents to XHTML 1.0 strict, XHTML 1.1, XHTML 1.1 + MathML 2.0 or EPUB using CSS2 to convert style information.
- Calc2xhtml converts OpenDocument spreadsheet documents to XHTML 1.0 strict or XHTML 1.1, using CSS2 to convert style information.

Although Writer2LaTeX is a general OpenDocument converter, it is primarily designed for use with LibreOffice or Apache OpenOffice. This manual assumes that you use LibreOffice, but most will apply to Apache OpenOffice as well. You can use Writer2LaTeX

- ...as an *export filter* for LibreOffice.
- ...as a *command line utility*, independent of LibreOffice.
- ...as a Java library providing conversions from OpenDocument for other Java programs.

<sup>&</sup>lt;sup>1</sup>In addition, Writer2LaTeX supports the old file formats for OpenOffice.org 1.x Writer and Calc.

Writer2LaTeX is a Java application, and thus should work on any platform that supports Java. You need Sun's Java 2 Virtual Machine (Runtime Environment), version 5 or later. You can download this from http://java.sun.com/getjava/download.html. Writer2LaTeX has not been tested with other java implementations.

This user's manual will explain how to install and use Writer2LaTeX.

*Note*: In this manual LO is used as an abbreviation of LibreOffice.

### 1.2. More about Writer2LaTeX and Writer2BibTeX

Writer2LaTeX is quite flexible: It can take advantage of several LaTeX packages, such as hyperref, pifont, ulem. It can create customized LaTeX code based on the styles and text in the document. Also it supports more than 25 different languages, latin, greek and cyrillic scripts and 8 input-encodings.

The flexibility makes it possible to use Writer2LaTeX from several philosophies:

- You can use LaTeX as a typesetting engine for your LO documents: Writer2LaTeX can be configured to create a LaTeX document with as much formatting as possible preserved. Note that the resulting LaTeX source will be readable, but not very clean.
  - Be aware that even though Writer2LaTeX tries hard to cope with any document, you will only get good results for well structured documents, ie. documents that are formatted using *styles*. For other documents you will find that Writer2LaTeX uses the principle *garbage in garbage out*!
- If you need to continue the work on your document in LaTeX your primary interest may be the content rather than the formatting. Writer2LaTeX can instructed to produce a LaTeX document which strips most of the formatting and hence produces a clean LaTeX source from *any* source document.

• Traditionally, LaTeX documents are written by hand using a text editor. Using a graphical frontend like LyX provides a more user friendly alternative. A companion extension named *Writer4LaTeX* is in available and provides the tools to make you use LO as a graphical frontend for LaTeX.

### 1.3. More about Writer2xhtml and Calc2xhtml

The primary goal for Writer2xhtml and Calc2xhtml is to provide *standards compliant* XHTML documents which can be customized to your specific needs.

- Standards compliance is necessary to ensure consistent results when the document is viewed in different browsers. It is also vital to ensure that the created document can be processed further by other tools.
- Customization means that you can control important aspects about the conversion. In particular you can control the style of the document:
  - You can let Writer2xhtml convert the style information in the source document and thus get an XHTML document that has the same general appearance as the original, but is adapted to an online environment.
  - You can create a document that adapts the style of the document to your own CSS style sheet.

# 2. Using the export filters

## 2.1. Installing of the filters

Writer2LaTeX can work as an export filter for LO Writer.

Two LO extensions are provided:

- writer2latex.oxt installs the LaTeX and BibTeX export filters in Writer
- writer2xhtml.oxt installs the XHTML and EPUB export filters in Writer and Calc

The two extensions are independent, you can install one or both depending on your needs.

*Note*: Before you install the Writer2LaTeX extensions, you need to set up LO to use Java. You can configure this in LO under **Tools – Options**. Of course this requires that you have installed a Java runtime environment on your system.

The extensions are installed and uninstalled using the Extension Manager in LO. If you need instructions about using the Extension Manager, see

```
https://help.libreoffice.org/Common/Extension_Manager
```

In case of installation troubles, please see the FAQ on Writer2LaTeXs web page:

http://writer2latex.sourceforge.net.

# 2.2. Using the filters

The filters provided by Writer2LaTeX are all *export filters*. This means that the filters are to be found in the **File – Export** menu in Writer or Calc.

**Note:** As Writer2LaTeX does not provide corresponding *import* filters, you should always save in Open-Document format as well!

## 2.3. Using Writer2LaTeX and Writer2BibTeX

To export a Writer document to LaTeX, choose LaTeX 2e in the export dialog.

After you have typed in a file name, an options dialog will open. To get help, select an item and press **F1** or press the help button. Alternatively you can enable extended tips with **Shift-F1**.

Click Export to initiate the export or Cancel to close the dialog without exporting the document.

Normally you would export the bibliographic data to BibTeX as part of the export to LaTeX, but you may also export the bibliographic data alone. To do this, choose **BibTeX** in the export dialog. All bibliographic data in the document will be extracted and stored in a BibTeX file which can later be used by e.g. LaTeX documents.

# 2.4. Using Writer2xhtml

To export a Writer document to XHTML, choose one of the following formats in the export dialog:

• **XHTML 1.0 strict** will create an XHTML file which is compatible with the older HTML 4 standard. You can thus expect that the result will be viewable with any (modern) browser, but note that

mathematical formulas are *not* supported.

- XHTML 1.1 will create an XHTML file using the XHTML 1.1 standard, but without support for mathematical formulas.
- XHTML 1.1 + MathML 2.0 will create an XHTML file which follows the standard for combining XHTML with mathematical formulas, using *MathML* for the formulas. Unfortunately, not all browsers support this.
- XHTML 1.1 + MathML 2.0 (xsl) will create a similar XHTML file, but using some XSL-transformations provided by the World Wide Web Consortium (W3C), the result will be viewable by a wider range of browsers, such as Internet Explorer with the MathPlayer plugin. See <a href="http://www.w3.org/Math/XSL/">http://www.w3.org/Math/XSL/</a> for details.

This is how W3C's Math Working Group recommends to put "math on the web".

• EPUB will create an electronic e-book suitable for viewing on variety of devices.

In all cases, Writer2xhtml uses CSS to format the document, either by converting the original formatting to CSS or by using a CSS style sheet selected by the user.

Note that the default file extension and the recommended MIME types varies with the output format:

| Output format | Default file extenstion | MIME type             |
|---------------|-------------------------|-----------------------|
| XHTML 1.0     | .html                   | text/html             |
| XHTML 1.1     | .xhtml                  | application/xhtml+xml |

| Output format                                    | Default file extenstion | MIME type             |
|--------------------------------------------------|-------------------------|-----------------------|
| XHTML 1.1 + MathML 2.0                           | .xhtml                  | application/xhtml+xml |
| XHTML 1.1 + MathML 2.0 (with xsl transformation) | .xml                    | application/xml       |
| EPUB                                             | .epub                   | application/epub+zip  |

After you have typed in a file name, an options dialog will open. To get help, select an item and press **F1** or press the help button. Alternatively you can enable extended tips with **Shift-F1**.

Click **Export** to initiate the export or **Cancel** to close the dialog without exporting the document.

# 2.5. Using Calc2xhtml

To export a Calc document to XHTML, choose XHTML 1.0 strict or XHTML 1.1 in the export dialog.

After you have typed in a file name, an options dialog will open. To get help, select an item and press **F1** or press the help button. Alternatively you can enable extended tips with **Shift-F1**.

Click **Export** to initiate the export or **Cancel** to close the dialog without exporting the document.

# 2.6. Custom configuration

Each of the exports provides the possibility to use a custom format/style. To edit this, choose **Tools – Options – Writer2LaTeX** resp. **Writer2xhtml.** 

All three exporters uses a configuration file in the user installation folder for LO.

• On unix-like systems this folder will usually be something like

home directory/.config/libreoffce/4/user

• On Windows 7 it will usually be something like

C:\users\username\AppData\Roaming\LibreOffice\4\user

Note that these directories will usually be hidden.

Writer2LaTeX uses a file named writer2latex.xml, and Writer2xhtml and Calc2xhtml shares a file named writer2xhtml.xml. These files are created automatically the first time you use the custom configuration.

See section 4 for the structure of the configuration file.

# 2.7. Configuration packages

Advanced users may add further formats/styles to the lists in the export dialog. This is done using *configuration packages*, which are custom extensions to LO containing further configurations for Writer2LaTeX or Writer2xhtml.

A configuration package can contain:

- A configuration file for Writer2LaTeX or Writer2xhtml, see section 4.
- An XHTML template (Writer2xhtml only).
- A LO template.

• A LO registry file to glue the parts together.

The Writer2LaTeX distribution contains a sample configuration package **xhtml-config-sample.oxt** that demonstrates this.

As a demonstration of the principles of configuration packages, you can install this into LO using the Extension Manager:

- If you export to XHTML, the dialog will show an additional entry **Sample custom style** in the Style list.
- If you open **Templates and Documents** in LO you will find a new folder **xhtml-sample-config**. This folder contains a Writer template. If you create a document based on this template, **Sample custom style** will be preselected when you export to XHTML.

You can create your own configuration package based on this sample. Use a zip utility to unpack the extension. The following explains the individual parts of the sample configuration package.

## 2.7.1. The file description.xml

This files identifies the extension in LO. For your own configuration package you should choose a unique name for the identifier and a version number, eg.

```
<?xml version="1.0" encoding="UTF-8"?>
<description
  xmlns="http://openoffice.org/extensions/description/2006"
  xmlns:d="http://openoffice.org/extensions/description/2006">
  <identifier value="MyConfigPackage" />
```

```
<version value="1.0" />
</description>
```

#### 2.7.2. The files META-INF/manifest.xml and Paths.xcu

These files should be left unchanged.

## 2.7.3. The folder template

Put your LO Writer template in this folder (it is recommended to use a subfolder with a descriptive name). You may add more that one templates, and if you don't want to include a Writer template you may leave it empty (do not delete the folder).

## 2.7.4. The folder config

Put your Writer2LaTeX/Writer2xhtml configuration in this folder. If you are using Writer2xhtml, you should also put your XHTML template here.

## 2.7.5. The file Options.xcu

This is the central configuration file that glues together the content of the configuration package. See the following example for an explanation of the structure.

```
<?xml version='1.0' encoding='UTF-8'?>
<oor:component-data oor:name="Options"</pre>
```

For LaTeX, Writer2xhtml should be replaced by Writer2LaTeX here:

```
oor:package="org.openoffice.da.Writer2xhtml"
xml:lang="en-US"
xmlns:oor="http://openoffice.org/2001/registry"
xmlns:xs="http://www.w3.org/2001/XMLSchema">
```

XhtmlOptions may be replaced by XhtmlOptionsCalc or LaTeXOptions:

```
<node oor:name="XhtmlOptions">
    <node oor:name="Configurations">
```

The configuration needs a unique name (you may define several configurations in the same package):

```
<node oor:name="myconfig1" oor:op="replace">
```

You can define options which are normally set in the filter dialog. In that case you can lock (disable) the corresponding parts of the dialogs. To do so, add a comma separated list of options as value here. See below for the options that can be locked for each of the three filters.

The DisplayName is the name displayed in the style/format list in the filter dialog.

This path points to the configuration within the extension, you want to use:

This property (XHTML only) points to the XHTML template within the extension, you want to use:

This property (XHTML only) points to style sheet within the extension, you want to include (for EPUB export):

The next section defines the LO template you wish to connect with your configuration:

```
<node oor:name="Templates">
```

The entry needs a unique name:

The name of the LO template is defined here (leave out .odt).

```
<value>MyWriterTemplate</value>
```

```
</prop>
configName" oor:type="xs:string">
```

The configuration to link to is defined here.

### 2.7.6. About locked options

The options you can specify for the LockedOptions property depends on the filter. The following list details which options are available to lock for each filter (see section 4).,

#### Writer2LaTeX

backend, inputencoding, multilingual, greek\_math, additional\_symbols<sup>2</sup>, use\_bibtex, bibtex\_style, wrap\_lines\_after, split\_linked\_sections, split\_toplevel\_sections, save\_images\_in\_subdir, notes, metadata, original\_image\_size, simple\_table\_limit, float\_tables, float\_figures,

<sup>&</sup>lt;sup>2</sup>This is a pseudo-option which locks all the options use\_pifont, use\_ifsym, use\_wasysym, use\_eurosym and use\_tipa.

float\_options, ignore\_hard\_page\_breaks, ignore\_hard\_line\_breaks, ignore\_empty\_paragraphs, ignore\_double\_spaces

## Writer2xhtml (XHTML export)

scaling, column\_scaling, convert\_to\_px, image\_size, notes, use\_dublin\_core, ignore\_hard\_line\_breaks, ignore\_empty\_paragraphs, ignore\_double\_spaces, split\_level, repeat\_levels, save\_images\_in\_subdir, xslt\_path

## Writer2xhtml (EPUB export)

scaling, column\_scaling, relative\_font\_size, font\_scaling, use\_default\_font, default\_font\_name, convert\_to\_px, image\_size, ignore\_hard\_line\_breaks, ignore\_empty\_paragraphs, ignore\_double\_spaces, display\_hidden\_text, notes, split\_level, page\_break\_split, split\_after, image\_split, cover\_image, external\_toc\_depth, include\_toc

### Calc2xhtml

scaling, column\_scaling, convert\_to\_px, image\_size, notes, use\_dublin\_core, display\_hidden\_sheets, display\_hidden\_rows\_cols, display\_filtered\_rows\_cols, apply\_print\_ranges, use\_title\_as\_heading, use\_sheetnames\_as\_headings, calc\_split, save\_images\_in\_subdir

# 3. Using the command line utility

# 3.1. How to install Writer2LaTeX for command line usage

Writer2LaTeX can work as a standalone command line utility (an installation of LO is not required).

*Limitation*: The export filters support conversion of embedded objects and graphics to a suitable format. The command line utility can only handle graphics in the original format.

#### 3.1.1. Installation for Microsoft Windows

To install Writer2LaTeX under Microsoft Windows follow these instructions:

- 1. Unzip writer2latex12.zip into some directory. This will create a subdirectory writer2latex12.
- 2. Add this directory to your PATH environment variable (optional but recommended).

In some cases you may have to edit w21.bat slightly: The batch file assumes that the java executable is in your path. To verify this, open a command prompt and type java -version. If this test fails (or if you have several Java versions installed and want to use a specific version): Open the file w21.bat with a text editor and edit the approriate line to contain the full path to the Java executable, eg.

```
set JAVAEXE="C:\j2sdk1.5.0_01\bin\java"
```

#### 3.1.2. Installation for Unix and friends

1. Unzip writer2latex12.zip into some directory. This will create a subdirectory writer2latex12.

- 2. Add this directory to your PATH environment variable (optional but recommended).
- 3. Add execute permissions to w21 as follows:

```
chmod +x w21
```

In some cases you may have to edit the script slightly:

If you place w2l and writer2latex.jar in different directories, or if you choose to create a symbolic link to the script: Open the file w21 with a text editor and replace the path at the top of the file with the full path to Writer2LaTeX, eg.

```
W2LPATH="/home/username/writer2latex12"
```

Also, the script assumes that the java executable is in your path, or that the JAVA\_HOME variable points to the locations. To verify the former, open a command shell and type <code>java -version</code>. To verify the latter, type <code>env</code>. If neither is the case or you have several Java versions installed you should edit this line to contain the full path to the Java executable, ie.

```
set MYJAVAEXE="/path/to/java/executable/"
```

# 3.2. Using the command line utility

To invoke the command line utility, use the command line

```
w2l <options> <source document/path> [<target document/path>]
```

The available options are

|  |  | Group | Option | Explanation |
|--|--|-------|--------|-------------|
|--|--|-------|--------|-------------|

|        | -latex                | Convert to LaTeX (default)                           |
|--------|-----------------------|------------------------------------------------------|
|        | -bibtex               | Convert to BibTeX                                    |
|        | -xhtml                | Convert to XHTML                                     |
| Format | -xhtml11              | Convert to XHTML 1.1                                 |
|        | -xhtml+mathml         | Convert to XHTML + MathML                            |
|        | -xhtml+mathml+xsl     | Convert to XHTML + MathML with xsl (see section 2.4) |
|        | -epub                 | Convert to EPUB                                      |
|        | -config <file></file> | Load configuration file (see section 4)              |
|        | -ultraclean           | Load the LaTeX format ultraclean                     |
| Config | -clean                | Load the LaTeX format clean                          |
| Johns  | -pdfprint             | Load the LaTeX format pdfprint                       |
|        | -pdfscreen            | Load the LaTeX format pdfscreen                      |
|        | -cleanxhtml           | Load the XHTML format cleanxhtml                     |

|         | -template <file></file>             | Load an XHTML template                                                     |
|---------|-------------------------------------|----------------------------------------------------------------------------|
| xhtml   | -stylesheet <file></file>           | Load a custom style sheet for inclusion in the document (EPUB export only) |
|         | -recurse                            | Recurse into subdirectories (batch conversion)                             |
| Options | - <option> <value></value></option> | Set a configuration options (see section 4)                                |

Some of the options are explained in more detail in the examples below.

## 3.2.1. Examples converting to LaTeX

#### The command line

```
w21 mydocument.odt mypath/myoutputdocument.tex
```

will convert the document mydocument.odt in the current directory, and save the result in the subdirectory mypath in the document myoutputdocument.tex.

#### The command line

```
w21 -config myconfig.xml mydocument.odt
```

will convert the document using the configuration file myconfig.xml (You can read more about configuration in section 4). As no output file is specified, Writer2LaTeX will use the same name as the original document, but change the extension to .tex.

You can also specify any simple option described in section 4 directly on the command line. Eg. to produce a file suitable for processing with pdfLaTeX:

w21 -backend pdftex mydocument.odt

Instead of giving your own configuration file, you can use one of the standard configurations. For example to produce a clean LaTeX file (ie. ignoring most of the formatting from the source document):

w21 -clean mydocument.odt

## 3.2.2. Examples converting to BibTeX from the command line

Writer2BibTeX extracts bibliography data to a BibTeX file. For example

w21 -bibtex mydocument.odt

will extract all bibliographic references from the document and store them in a file named mydocument.bib. You can also extract the data as part of the conversion to LaTeX, see section 4.

## 3.2.3. Examples converting to XHTML from the command line

The command line

w21 -xhtml+mathml mydocument.odt

will convert the document to XHTML+MathML, using the filename mydocument.xhtml.

Likewise the commandline

w21 -xhtml -config myconfig.xml mydocument.odt myresult.html

will convert into XHTML using the specified configuration and file name.

To produce a *clean* xhtml file (see section 4.3), for example:

w21 -cleanxhtml mydocument.odt mypath/myoutputdoc.html

## 3.2.4. Examples converting to EPUB from the command line

The command line

w2l -epub -split\_level 2 mydocument.odt

will convert to EPUB, divding the document at sections of level 2

Likewise the command line

w21 -epub -stylesheet mystyles.css -cleanxhtml -split\_level 2 will create an EPUB file using the custom style sheet mystyles.css for formatting.

# 4. Configuration

# 4.1. Writer2LaTeX configuration

LaTeX export can be configured with a configuration file. The location of the configuration depends on how you use Writer2LaTeX: Please see the sections on the export filter and the command line application.

The configuration is a file in xml format. Here is a sample configuration file for producing a document of class book, converting only basic formatting and optimizing for pdfTeX.

```
<?xml version="1.0" encoding="UTF-8" ?>
<config>
 <option name="backend" value="pdftex" />
 <option name="documentclass" value="book" />
  <option name="inputencoding" value="latin1" />
 <option name="use_pifont" value="false" />
 <option name="use bibtex" value="false" />
 <option name="bibtex_style" value="plain" />
 <option name="formatting" value="convert_basic" />
  <option name="page formatting" value="convert all" />
 <heading-map max-level="4">
   <heading-level-map writer-level="1" name="chapter" level="0" />
   <heading-level-map writer-level="2" name="section" level="1" />
   <heading-level-map writer-level="3" name="subsection"</pre>
     level="2" />
```

### Writer2LaTeX comes with five standard configuration files:

- ultraclean.xml to produce a clean LaTeX file, ie. almost all the formatting is ignored.
- clean.xml is a less radical version; preserves hyperlinks, color and some character formatting.
- pdfscreen.xml to produce a LaTeX file which is optimized for screen viewing using the package pdfscreen.sty.
- pdfprint.xml to produce a LaTeX file which is optimized for printing with pdfTeX.

In addition, you can find a sample configuration file suitable for documents originating from Google Docs in the directry samples/config.

The following subsections explains the available options. The options written in italics can be set using the dialog if you use Writer2LaTeX as an export filter.

# 4.1.1. General options

These options are used to control general aspects of the generated LaTeX document.

| documentclass  | This options defines the name of the LaTeX documentclass to use (default is       |
|----------------|-----------------------------------------------------------------------------------|
|                | article).                                                                         |
| global_options | This option is a list of global options to add to the document class (the default |
| grobar_operons | value is an empty string).                                                        |
|                | This option can have any of the values generic, dvips, pdftex (default),          |
|                | xetex and unspecified. This will create LaTeX files suitable for any back-        |
|                | end/dvi driver, dvips, pdfTeX or XeTeX respectively. The last value does not      |
| backend        | assume any specific backend. This value of the option affects export of graph-    |
| Dackella       | ics: Only file types than can be handled by the backend are included. If you      |
|                | use the filter, other graphics will be converted to a suitable format. If you use |
|                | the command line application, other types will be commented out. If you use       |
|                | unspecified, no graphics will be commented out, nor converted.                    |

|                 | The option inputencoding can have any of the values ascii (default),              |
|-----------------|-----------------------------------------------------------------------------------|
|                 | latin1, latin2, iso-8859-7, cp1250, cp1251, koi8-r or utf8. This                  |
| inputencoding   | option has no effect if the backend is XeTeX, in this case the encoding is al-    |
|                 | ways utf-8.                                                                       |
|                 | If this option is set to true (default), Writer2LaTeX will export all lan-        |
|                 | guage information in the document. If backend is xetex, the package               |
|                 | polyglossia.sty will be used, otherwise the package babel.sty.                    |
| multilingual    | If the option is set to false, Writer2LaTeX will assume that the document is      |
|                 | written in one language only. If backend is xetex, no language information        |
|                 | will be exported, otherwise the language used for the majority of the text in     |
|                 | the document will be exported using babel.sty.                                    |
|                 | This option can have the values true (default) or false. This means that          |
|                 | greek letters in latin or cyrillic text are rendered in math mode. This behaviour |
| <br> greek_math | assumes that greek letters are used as symbols in this context, and has the       |
| greek_math      | advantage that greek text fonts are not required. It is not used in greek text,   |
|                 | where it would be look awful. This option has no effect if the backend is set     |
|                 | to xetex.                                                                         |
|                 |                                                                                   |

|              | Setting this option to true enables the use of <i>Zapf Dingbats</i> using the LaTeX   |
|--------------|---------------------------------------------------------------------------------------|
| use_pifont   | package pifont.sty. Default is false. This option and the following five              |
|              | font options has no effect if the backend is XeTeX.                                   |
| use_ifsym    | Setting this option to true enables the use of the <i>ifsym</i> symbol font using the |
| use_115ym    | LaTeX package ifsym.sty. Default is false.                                            |
| use_wasysym  | Setting this option to true enables the use of the wasy symbol font using the         |
| abc_wabybym  | LaTeX package wasysym.sty. Default is false.                                          |
| use_bbding   | Setting this option to true enables the use of the <i>bbding</i> symbol font (a clone |
| use_bbailig  | of Zapf Dingbats) using the LaTeX package bbding.sty. Default is false.               |
| use_eurosym  | Setting this option to true enables the use of the eurosym font using the             |
| ise_eurosym  | LaTeX package eurosym.sty. Default is false.                                          |
| use_tipa     | Setting this option to true enables the use of phonetic symbols using the             |
|              | LaTeX packages tipa.sty and tipx.sty. Default is false.                               |
|              | This option can have the values true or false (default). This enables the             |
|              | use of the LaTeX package ocomath.sty. This package defines number of                  |
| 1100 000ma+h | LaTeX macros used to convert formulas from LO to LaTeX. If this package is            |
| use_ooomath  | not used, the necessary definitions will be included in the LaTeX preamble,           |
|              | which may become quite long - so using ocomath.sty is recommended for                 |
|              | documents with formulas.                                                              |

| uso lastnago | This option can have the values true or false (default). This enables use of |
|--------------|------------------------------------------------------------------------------|
| use_lastpage | the package lastpage.sty to represent the page count.                        |

# 4.1.2. Options for bibliography (BibTeX)

These options controls the handling of the bibliography.

|                       | Setting this option to true enables the use of BibTeX for bib-       |
|-----------------------|----------------------------------------------------------------------|
| use_bibtex            | liography generation. If it is set to false (default), the bibli-    |
|                       | ography is included as static text.                                  |
|                       | This option can have any BibTeX style as value (default is           |
| bibtex_style          | plain). This is the BibTeX style to be used in the LaTeX doc-        |
|                       | ument.                                                               |
| use_natbib            | Setting this option to true loads the LaTeX package                  |
| ise_nacbib            | natbib.sty.                                                          |
| natbib_options        | Use this option to provide options to natbib.sty.                    |
|                       | Use this option to give a list of external BibTeX files. If the list |
|                       | is non-empty, bibliographic references in the document will          |
| external_bibtex_files | be interpreted as keys in these files. If it is empty (default),     |
|                       | the bibliographic references will be exported to a BibTeX file       |
|                       | (provided use_bibtex is set to true).                                |

| zotero_bibtex_files | Use this option to give a list of external BibTeX files. If the list is non-empty and use_bibtex is set to true, Zotero references in the document will be interpreted as keys in these files. Also the Zotero bibliography, if any, will be exported as a LaTeX bibliography. This will take advantage of the LaTeX package natbib.sty. If use_natbib is set to true.  Otherwise (default), Zotero references and bibliography will                     |
|---------------------|----------------------------------------------------------------------------------------------------|
|                     | be exported as text.                                                                                                    |
| jabref_bibtex_files | Use this option to give a list of external BibTeX files. If the list is non-empty and use_bibtex is set to true, JabRef references in the document will be interpreted as keys in these files. Also the JabRef bibliography, if any, will be exported as a LaTeX bibliography. This will take advantage of the LaTeX package natbib.sty. If use_natbib is set to true. Otherwise (default), JabRef references and bibliography will be exported as text. |

| include_original_citations | If you convert Zotero or JabRef references, you can set this  |
|----------------------------|---------------------------------------------------------------|
|                            | option to true (default is false) to include the original ci- |
|                            | tation inserted by Zotero/JabRef as a comment in the LaTeX    |
|                            | source.                                                       |

## 4.1.3. File options

These options controls the creation of files associated with the main LaTeX document.

|                         | The option specifies that Writer2LaTeX should try to break lines   |
|-------------------------|--------------------------------------------------------------------|
|                         | in the LaTeX source as soon as possible after this number of char- |
| wrap_lines_after        | acters. Default is 72. If you use a text editor which supports     |
|                         | wrapping of long lines, you may want to set this option to 0: In   |
|                         | this case Writer2LaTeX will not wrap lines.                        |
| split_linked_sections   | This option specifies that a linked section should be exported to  |
|                         | a separate LaTeX-file. Default is false.                           |
| split_toplevel_sections | This option specifies that all sections should be exported to      |
|                         | a separate LaTeX-file, excluding nested sections. Default is       |
|                         | false.                                                             |
| save_images_in_subdir   | Images contained in the document are normally placed in the        |
|                         | same directory as the LaTeX document. If the document con-         |
|                         | tains a large number of images, it may be more convenient to       |
|                         | put the images in a subdirectory. Set this option to true to do    |
|                         | this.                                                              |

## 4.1.4. Options for special content

|          | This option can have any of the values comment (default), ignore, marginpar,            |
|----------|-----------------------------------------------------------------------------------------|
|          | pdfannotation. This specifies what to do with notes (annotations) in the docu-          |
|          | ment: They can be ignored, converted to LaTeX comments, converted to \marginpar         |
| notes    | or converted to pdf annotations (which will default to \marginpar if the document       |
|          | is not processed with pdfLaTeX).                                                        |
|          | In addition, you can give any LaTeX command (inluding the backslash), and the notes     |
|          | will be exported as \yourcommand{the note}.                                             |
|          | If you set his option to true (default), Writer2LaTeX will export the title, author and |
|          | date of the document as found under File – Properties. Furthermore, if you have         |
| metadata | chosen pdf as the backend, the title, author, subject and keywords will be exported to  |
|          | the pdf document and will be viewable if the pdf viewer supports it. If the option is   |
|          | false, only the title will be exported.                                                 |

# 4.1.5. Figure and table options

The first options are used to control the handling og floating or non-floating figures and tables.

|               | Use this option to specify that you want to include graphics and text        |
|---------------|------------------------------------------------------------------------------|
|               | boxes in a floating figure environment. Default is false.                    |
| float_figures | This option has no effect on graphics and text boxes that are anchored       |
|               | as character. These are always considered to be part of the normal text      |
|               | flow. If you want a figure to float, anchor it to paragraph or to character. |

| is option to specify that you want to include tables in a floating |
|--------------------------------------------------------------------|
| e environment. Default is false.                                   |
| is to give placement options to the figure and table floats, eg. h |
| e. Default is empty (default placement).                           |
| nis option to specify, that all graphics and text boxes should be  |
| ed. If you don't want that, set this option to false. Default is   |
|                                                                    |
| nis option if you want to take advantage of the LaTeX package      |
| ion.sty. Currently Writer2LaTeX only uses the support for          |
| oating captions from this package.                                 |
| ption can be set to a sequence name in the source document.        |
| Document has a very weak sense of figure captions: A figure        |
| n is a paragraph containing a sequence number. If you use          |
| defaults, Writer2LaTeX can guess which sequence name to use.       |
| ils, you can give the name in this option (default is empty).      |
| s a similar option for tables.                                     |
|                                                                    |

These options controls the export of tables:

|                    | Tou can set ans option to any non-negative integer (delatit is 0).     |
|--------------------|------------------------------------------------------------------------|
| simple_table_limit | Table cells in LO can contain any number of paragraphs, so nor-        |
|                    | mally Writer2LaTeX exports tables with p columns. For simple           |
|                    | tables where all cells only contains a single line it is better to use |
|                    | 1, c and r columns. If all cells in a table contains at most one para- |
|                    | graph, and the total width of the table is less than this number of    |
|                    | characters, the table will be exported with 1, c and r columns.        |
|                    | This option has no effect on tables using tabulary.                    |
|                    | This option is used to specify that longtable.sty should be            |
| use_longtable      | used to export tables which may break across pages. Default is         |
|                    | false.                                                                 |
|                    | This option is used to specify that supertabular.sty should            |
| use_supertabular   | be used to export tables which may break across pages. Default is      |
|                    | true. (You should only set one of the options use_longtable            |
|                    | and use_supertabular to true).                                         |
| use_tabulary       | This option is used to specify that tabulary.sty should be used        |
|                    | to export tables. Default is false.                                    |
|                    | This option is used, if you want to apply background color to          |
| use colorthl       | tables using the package colortbl.sty. The value can be true           |
|                    |                                                                        |

the option use\_color to true.

use\_colortbl

You can set this option to any non-negative integer (default is 0).

or false (default). This option has no effect unless you also set

|                        | This option is used to produce advanced tables, that are not sup-      |
|------------------------|------------------------------------------------------------------------|
| table_first_head_style | ported in Writer. You can set this option to the name of a para-       |
|                        | graph style. If the first paragraph of the first cell in a row is for- |
|                        | matted with this paragraph style, the row in question will be used     |
|                        | for the first head in a multipage table.                               |
|                        | Likewise this option specifies a paragraph style that identifies a     |
| table_head_style       | repeating head in a multipage table (like a normal table head in       |
|                        | Writer).                                                               |
| table_foot_style       | This option specifies a paragraph style that identifies a repeating    |
|                        | foot in a multipage table.                                             |
| table_last_foot_style  | This option specifies a paragraph style that identifies the last foot  |
|                        | in a multipage table.                                                  |

# These options controls the export of figures:

|                     | Often images in a Writer document are scaled up or down                |
|---------------------|------------------------------------------------------------------------|
|                     | from their original size. Normally the same scaling will be            |
| original_image_size | used in the LaTeX document, but if you set this option <sup>3</sup> to |
|                     | true, the original (unscaled) image size will be used. The             |
|                     | default value is false.                                                |

| remove_graphics_extension | This option can be used to specify, that the file exten-    |
|---------------------------|-------------------------------------------------------------|
|                           | sion on graphics files should be removed. You will          |
|                           | thus get eg. \includegraphics{myimage} rather than          |
|                           | \includegraphics{myimage.png}.                              |
| image_options             | This option can be used to specify some options that should |
|                           | be applied to all images (ie. all \includegraphics com-     |
|                           | mands). For example "width=\linewidth". Default is          |
|                           | empty (no options).                                         |

## 4.1.6. AutoCorrect options

|                         | This option can have the values true or false (default). Setting  |
|-------------------------|-------------------------------------------------------------------|
|                         | 1                                                                 |
| ignore_hard_page_breaks | the option to true will instruct Writer2LaTeX to ignore hard page |
|                         | breaks (but not soft page breaks specified in paragraph styles).  |
|                         | This option can have the values true or false (default). Setting  |
| ignore_hard_line_breaks | the option to true will instruct Writer2LaTeX to ignore hard line |
|                         | breaks (shift-Enter).                                             |
|                         | This option can have the values true (default) or false. Setting  |
| ignore_empty_paragraphs | the option to true will instruct Writer2LaTeX to ignore empty     |
|                         | paragraphs; otherwise they are converted to a \bigskip.           |

 $<sup>^3</sup>$ In previous versions, this option was called <code>keep\_image\_size</code>, but has been renamed to avoid confusion (the old name is still supported).

|                      | This option can have the values true (default) or false. Setting |
|----------------------|------------------------------------------------------------------|
| ignore_double_spaces | the option to true will instruct Writer2LaTeX to ignore double   |
|                      | spaces, otherwise they are converted to $\setminus$ .            |

## .0cmFormatting options

In Writer, formatting is controlled by styles. You can control how much formatting is exported using the following options. Note that these options has a major impact on the structure of the LaTeX document created.

|                 | The option formatting can have any of these values:                                                                                                    |
|-----------------|----------------------------------------------------------------------------------------------------|
|                 | • ignore_all will instruct Writer2LaTeX to ignore <i>all</i> character, paragraph, heading, list and footnote formatting contained in the document.                                                                                                    |
|                 | ignore_most will preserve basic character formatting.                                                                                                    |
| formatting      | <ul> <li>convert_basic (default) will preserve basic character formatting,<br/>paragraph justification and all numberings (lists, headings, footnotes).</li> </ul>                                                                                                    |
|                 | • convert_most will convert all supported formatting, except that paragraph formatting and font size is only converted if it is set by a style. To be able to preserve formatting, an environment is created for all paragraph styles, custom lists are used for listings, headings are reformatted using the \@startsection command etc. |
|                 | • convert_all will preserve all supported formatting.                                                                                                    |
|                 | This option can have any of the values                                                                                                    |
| page_formatting | ignore_all, convert_header_footer, convert_all This will ignore all page formatting, convert the header and footer (using custom page styles) or convert all supported formatting, including page geometry and footnote rule.                                                                                                    |

|              | Setting this option to true specifies that the package geometry.sty          |
|--------------|------------------------------------------------------------------------------|
| use_geometry | should be used to export the geometry of the page (page size, margins etc.). |
| ase_geomeery | Default is false, which will export the geometry using the low level LaTeX   |
|              | commands.                                                                    |
|              | Setting this option to true specifies that the package fancyhdr.sty          |
| aa fanauhda  | should be used to export the header and footer of the page. Default is       |
| use_fancyhdr | false, which will export the header and footer using the low level LaTeX     |
|              | page style commands.                                                         |
| was aslam    | This option can have the values true (default) or false. This enables use    |
| use_color    | of the package color.sty to apply color in the LaTeX document.               |
|              | This option can have the values true or false (default). This enables use    |
| use_ulem     | of the package ulem.sty to support underlining and crossing out in the       |
|              | LaTeX document.                                                              |
|              | This option can have the values true (default) or false. This enables use    |
| use_hyperref | of the package hyperref.sty to include hyperlinks in the LaTeX docu-         |
|              | ment.                                                                        |
|              | This option is used to specify what to do with tabulator stops in the docu-  |
| t abat on    | ment. Normally these are converted to spaces, but with this option you       |
| tabstop      | can specify any LaTeX code, that should be used instead. For example         |
|              | "" or "\hspace{2em}"                                                         |
|              |                                                                              |

|              | This option can have the values true or false (default). This enables |
|--------------|-----------------------------------------------------------------------|
| use_endnotes | use of the package endnotes.sty to format the endnotes in the LaTeX   |
|              | document. If set to false, endnotes will be converted to footnotes.   |

## 4.1.7. Options for including or excluding content

The following options can be used to control which content to export.

|               | If this option is set to true, (default is false), Writer2LaTeX will             |
|---------------|----------------------------------------------------------------------------------|
|               | not create the a LaTeX preamble, nor include \begin{document} and                |
| no_preamble   | \end{document}. This is useful if the document is to be included in an-          |
|               | other LaTeX document. Note that in this case you will have to make sure that     |
|               | all packages/definitions needed are available in the master LaTeX document.      |
|               | If this option is set to true, (default is false), Writer2LaTeX will not export  |
| no_index      | indexes (e.g. table of contents, bibliopgrahy). This option is also intended for |
| IIO_IIIGEX    | the case that the document is to be part of a larger LaTeX document, which       |
|               | may contain global indexes.                                                      |
|               | This option can all have the values accept (default), ignore, warning and        |
|               | error. This controls how to export paragraph and text content, for which         |
|               | there is no style map (see below).                                               |
| other_styles  | If the value of this option is accept, the content is handled as normal. If      |
| Ocher_scyles  | the value is ignore, the content is ignored silently. The values warning         |
|               | and error issues a message on the terminal resp. in the generated LaTeX          |
|               | code. This option thus lets you control that only content with accepted styles   |
|               | is exported.                                                                     |
| image_content | This option has the same values, and is used to exclude image content.           |
| table_content | This option also has the same values and is used to exclude table content.       |

## 4.1.8. Headings

The heading\_map section specifies how headings in LO should map to LaTeX. Eg. the first line in the sample above specifies that the toplevel heading (**Heading 1**) should map to \chapter, which is of level 0 in LaTeX. Up to 10 levels are supported (the same number as in LO).

### 4.1.9. Style maps

In addition you can specify maps from styles in Writer to your own LaTeX styles in the configuration. Currently this is possible for text styles, paragraph styles and list styles. In addition a few direct formatting attributes can be mapped to LaTeX code. The following examples are from the standard configuration file article.xml.

This is a simple rule, that maps text formatted with the text style **Emphasis** to the LaTeX code  $\ensuremath{\verb|emph{...}|}$ :

```
<style-map name="Emphasis" family="text" before="\emph{" after="}" />
```

This is another simple rule, that maps paragraphs formatted with the paragraph style **part** to the LaTeX code \part { . . . }. The attribute line-break ensures that no line breaks are inserted between the code and the text.

```
<style-map name="part" family="paragraph" before="\part{" after="}"
line-break="false" />
```

This is a rule, that maps paragraphs formatted with style **Preformatted Text** to the LaTeX environment verbatim. The attribute verbatim ensures that the content of the paragraph is exported verbatim (this implies that characters not available in the inputenc are converted to question marks and that other content is discarded, eg. footnotes). The paragraph-block entry specifies code to go before and after an entire block of paragraphs. The name attribute specifies the style of the first paragraph; the next attribute specifies the style(s) of subsequent paragraphs in the block.

```
<style-map name="Preformatted Text" family="paragraph-block"
next="Preformatted Text" before="\begin{verbatim}"
after="\end{verbatim}" />
<style-map name="Preformatted Text" family="paragraph" before=""</pre>
```

```
after="" verbatim="true" />
```

This is a more elaborate set of rules, that maps paragraphs formatted with styles **Title**, **author** and **date** (in any order) to \maketitle in LaTeX.

```
<style-map name="Title" family="paragraph" before="\title{" after="}"
line-break="false" />
<style-map name="author" family="paragraph" before="\author{" after="}"
line-break="false" />
<style-map name="date" family="paragraph" before="\date{" after="}"
line-break="false" />
<style-map name="Title" family="paragraph-block" next="author; date"
before="" after="\maketitle" />
<style-map name="author" family="paragraph-block" next="Title; date"
before="" after="\maketitle" />
<style-map name="date" family="paragraph-block" next="Title; author"
before="" after="\maketitle" />
```

#### This will produce code like this:

```
\title{Configuration}
\author{Henrik Just}
\date{2006}
\maketitle
```

The next example maps a paragraph formatted with the **theorem** list style to a LaTeX environment named theorem. Note that there are two entries for a list style: The first one to specify the LaTeX code to put before and after the entire list. The second one to specify the LaTeX code to put before and after each list item.

```
<style-map name="theorem" family="paragraph" before="" after="" />
<style-map name="theorem" family="list" before="" after="" />
<style-map name="theorem" family="listitem" before="\begin{theorem}"
after="\end{theorem}" />
```

When you override a style, all formatting specified in the original document will be igored.

Finally an example using direct formatting attributes:

```
<style-map name="italic" family="text-attribute" before="\emph{"
after="}" />
```

Currently the only supported names are italic, bold, small-caps, superscript and subscript.

### 4.1.10. String replace

Often LaTeX requires special care to typeset certain constructions. For example according to German typographical rules, an abbreviation like z.B. should be typeset with a small space before the B. You can specify this in the configuration:

```
<string-replace input="z.B." latex-code="z.\,B." />
```

The input is the text in the LO document, the latex-code is the LaTeX code to export for this text.

Another example is French quotations marks (« Je parle français ») which should be converted to the LaTeX macros \fg and \og. This can be achieved using this rule:

```
<string-replace input="&#xAB;&#xA0;" latex-code="\fg " />
<string-replace input="&#xA0;&#xBB;" latex-code="\og " />
```

The final example ensures that the LaTeX logo is typeset correctly

```
<string-replace input="LaTeX" latex-code="{\LaTeX}" />
```

## 4.1.11. Math symbols

In LO Math you can add user-defined symbols. Writer2LaTeX already understands the predefined symbols such as %alpha. If you define your own symbols, you can add an entry in the configuration that specifies LaTeX code to use. The math-symbol-map element is used for this:

```
<math-symbol-map name="ddarrow" latex="\Downarrow" />
```

This example will map the symbol %ddarrow to the LaTeX code \Downarrow.

### 4.1.12. Custom preamble

The text you specify in the element custom-preamble will be copied verbatim into the LaTeX preamble. For example:

```
<custom-preamble>\usepackage{palatino}</custom-preamble>
```

to typeset your document using the postscript font palatino.

## 4.2. Writer2xhtml and Calc2xhtml configuration

Also the XHTML export can be configured with a configuration file in xml format. This is a sample configuration file:

```
<?xml version="1.0" encoding="UTF-8"?>
<config>
   <option name="custom_stylesheet" value="/mystyle.css" />
```

```
<option name="ignore_styles" value="false" />
  <option name="use_dublin_core" value="true" />
  <option name="convert_to_px" value="true" />
  <option name="split_level" value="1" />
      <xhtml-style-map name="mystyle" family="paragraph" element="p" css="mycssclass" />
  </config>
```

The following subsections explains the available options. The options written in italics can be set using the dialog if you use Writer2xhtml as an export filter.

## 4.2.1. Style options

You can control some general aspects of the generated XHTML documents using these technical options.

|               | This option is used to specify the id's used for XHTML templates.  |             |         |             |               |        |                  |      |
|---------------|--------------------------------------------------------------------|-------------|---------|-------------|---------------|--------|------------------|------|
|               | These should be provided as a comma separated list defining the id |             |         |             |               |        |                  |      |
| t amplete ide | for cor                                                            | ntent,heade | er,foot | er and pane | el in that or | der. T | he list can be t | run- |
| template_ids  | cated i                                                            | if you don' | t need  | them all.   |               |        |                  |      |
|               | The                                                                | default     | is      | empty,      | which         | is     | equivalent       | to   |
|               | conte                                                              | ent, heade  | er, fo  | oter,pan    | el.           |        | _                |      |

| pretty_print         | Set this option to false (default is true) if you don't want "pretty  |
|----------------------|-----------------------------------------------------------------------|
| breccy_brine         | print" (using indentations and line breaks) in the XHTML output.      |
|                      | If you set this options to true (default is false), Writer2xhtml will |
| no dogtypo           | not include the !DOCTYPE declaration in the converted document.       |
| no_doctype           | The ! DOCTYPE is required for a valid XHTML document: This option     |
|                      | should only be used if you need to process the document further.      |
|                      | This option is used to specify the character encoding to use for the  |
| ongodina             | XHTML document. Currently supported encodings are UTF-8 (de-          |
| encoding             | fault), UTF-16, ISO-8859-1 and US-ASCII. Characters not sup-          |
|                      | ported by the encoding are exported as numeric character entities.    |
|                      | When this option is set to true (default) numeric character entities  |
| hexadecimal_entities | are exported using hexadecimal numbers, otherwise decimal num-        |
|                      | bers are used                                                         |
|                      | If you set this options to true (default is false), Writer2xhtml will |
| use_named_entities   | use named character entities as defined by (X)HTML. If you export     |
|                      | to XHTML+MathML, also named MathML entities will be used.             |
|                      | In rare cases, it may be required to ad a BOM (Byte Order Mark) to    |
| add_bom              | the XHTML document. Most applications will not need this, but you     |
|                      | can set this options to true to enable this (default is false).       |

| multilingual        | Set this to false (default is true) to remove language information from the file (except on the root element) |
|---------------------|----------------------------------------------------------------------------------------------------|
|                     | Set this to true (default is false) to generate a separate CSS file if the                                    |
|                     |                                                                                                    |
| separate_stylesheet | XHTML document is split over several files (thus avoiding repeating                                           |
|                     | the style information in every file).                                                                         |
|                     | Use this option to give an URL to your own, external CSS stylesheet.                                          |
|                     | If the value is empty or the option is not specified, no external                                             |
| custom_stylesheet   | stylesheet will be used.                                                                                      |
|                     | For more advanced solutions (eg. different style sheets for screen                                            |
|                     | viewing and printing) you can use an XHTML template – see below.                                              |

The following options are used to control the conversion of the formatting in the source document. If you use an external CSS style sheet, this is important to define.

|                    | The option formatting is used to specify how much text for-                 |
|--------------------|-----------------------------------------------------------------------------|
|                    | matting (character, paragraph and list formatting) to export <sup>4</sup> . |
|                    | Possible values are                                                         |
|                    | convert_all (default): Convert all formatting to CSS.                       |
|                    | ignore_styles: Convert hard formatting but not formatting                   |
|                    | by styles. Use this value if you use a custom stylesheet, but still         |
|                    | want to be able to add some hard formatting (eg. a centered                 |
| 6                  | paragraph, some bold text etc.)                                             |
| formatting         | ignore_hard: Convert formatting by styles, but no hard for-                 |
|                    | matting (except as given by attribute style maps, see below).               |
|                    | Use this if the document is well structured using styles, so that           |
|                    | any hard formatting should be considered an error.                          |
|                    | ignore_all: Convert no formatting at all. Use this value if                 |
|                    | you use a custom stylesheet and the document is well structured             |
|                    | using styles, so that any hard formatting should be considered              |
|                    | an error.                                                                   |
| frame_formatting   | Used for the same purpose for frame formatting.                             |
| section_formatting | Used for the same purpose for section formatting. (But note that            |
|                    | LO does not offer section styles currently).                                |
| table_formatting   | Used for the same purpose for table formatting. (But note that              |
| cabre_rormacting   | LO does not offer table styles currently).                                  |

|                         | Set this option to true if you don't want table dimensions (table     |
|-------------------------|-----------------------------------------------------------------------|
| ignore_table_dimensions | width, column width and row height) to be exported, but want          |
|                         | to leave the layout of the tables to the browser. Default is false.   |
|                         | This option determines how list formatting is exported. Possible      |
|                         | values are <sup>5</sup> :                                             |
|                         | css1: List formatting is exported using CSS1. This only pro-          |
|                         | vides basic support for list labels, and currently the browsers       |
|                         | default indentations are used.                                        |
|                         | css1_hack: This value is used to fix a problem with continued         |
|                         | lists. Writer2xhtml will export a list that continues on level 2 or   |
| list_formatting         | below like                                                            |
|                         | <pre><ol><ol><ol></ol></ol></ol></pre>                                |
|                         | This is <i>not</i> valid in XHTML, but works in browsers. Also two    |
|                         | deprecated attributes are used to continue numbering.                 |
|                         |                                                                       |
|                         | hard_labels: If you use this value, list labels are exported as       |
|                         | part of the text. This adds full support for list labels (e.g. labels |
|                         | of the form 1.2.3). Unlike the other values indentations of the       |
|                         | list are exported as well.                                            |

|                   | Used this option to specify a style used for tabstops. Normally   |
|-------------------|-------------------------------------------------------------------|
|                   | tabstops are exported as spaces, but with this option the space   |
| tabatan atula     | will be contained in a span element, eg.                          |
| tabstop_style     | <pre><span class="tabstop"> </span></pre>                         |
|                   | You can then define a CSS rule like eg.                           |
|                   | tabstop { width: 2em; }                                           |
|                   | Set this option to true (default is false) to ignore all font in- |
| use_default_font  | formation in the document and use a default font for the entire   |
|                   | exported document.                                                |
|                   | Use this option to supply a font name to use if the option        |
| default_font_name | use_default_font is set to true. A blank value will not           |
|                   | insert ant font information.                                      |

In addition, a number of options defines how dimensions in the source document should be handled.

|               | When this option is true (default), Writer2xhtml will convert all units  |
|---------------|--------------------------------------------------------------------------|
|               | to px, otherwise the original units are used. The resolution is assumed  |
| convert_to_px | to be 96ppi, you can change this with the scaling option. Eg. a scaling  |
|               | of 75% will change the resolution to 72ppi. For EPUB export this option  |
|               | will export font sizes as percentages (and use px for other dimensions). |

 $<sup>^4\</sup>mathrm{This}$  and the following options replaces the former option <code>ignore\_styles</code>.

<sup>&</sup>lt;sup>5</sup>In previous versions, this option was called list\_hack, but was renamed to support the new value hard\_labels. (The old name is still supported.)

|                         | Use this option to specify a scaling of all formatting, ie. to get a different |  |
|-------------------------|--------------------------------------------------------------------------------|--|
| scaling                 | text size than the original document. The value must be a percentage,          |  |
|                         | default is 100%.                                                               |  |
| column_scaling          | Use this option to specify an additional scaling for table colums. The         |  |
| corumi_scarring         | value must be a percentage, default is 100%.                                   |  |
|                         | Use this option to specify how to export the size of images and text           |  |
|                         | boxes: Possible values are absolute (default, export absolute size),           |  |
| image_size <sup>6</sup> | relative (export the size as a percentage of the current text width)           |  |
|                         | and none or original_image_size (do not export size information;               |  |
|                         | hence the browser or reader will use the original (unscaled) image size).      |  |
|                         | Set this option to true (default) false to export all font sizes as per-       |  |
| relative_font_size      | centages rather than using absolute dimensions. The font size is calcu-        |  |
|                         | lated relative to the default font size in the document.                       |  |
| font_scaling            | Use this option to specify a scaling for all font sizes if                     |  |
| TORC_SCATTING           | relative_font_size is set to true. Default is 100%.                            |  |

 $<sup>^6</sup> This \ option \ replaces \ old \ options \ \texttt{keep\_image\_size} \ and \ \texttt{original\_image\_size} \ (the \ old \ names \ are \ still \ supported).$ 

# 4.2.2. Options for special content

|          |                                                                  | If you are not exporting to XHTML+MathML, this options de- |
|----------|------------------------------------------------------------------|------------------------------------------------------------|
| formulas | fines how formulas are treated. The possible values are starmath |                                                            |
|          | (default) to export the formula in StarMath notation, latex to   |                                                            |
|          | export the formula in LaTeX notation, image+starmath and         |                                                            |
|          | image+latex to export the formula as an image, with an alt at-   |                                                            |
|          |                                                                  | tribute giving the formula in StarMath or LaTeX notation.  |

| In LO the endnotes are set on a separate page at the end of the docu-   |
|-------------------------------------------------------------------------|
| ment. It is not possible to give this page a heading, but you can use   |
| this option to add a heading. In EPUB export this heading will also     |
| appear in the navigation table. Default is empty (no heading).          |
| In LO the footnotes may be set on a separate page at the end of the     |
| document (if configured to do so). It is not possible to give this page |
| a heading, but you can use this option to add a heading. In EPUB        |
| export this heading will also appear in the navigation table. Default   |
| is empty (no heading).                                                  |
| Use this option to specify if Dublin Core Meta data should be ex-       |
| ported.                                                                 |
| For the XHTML export, the format will be as specified in http:          |
| //dublincore.org/documents/dcq-html/).                                  |
| For the EPUB export this option has no effect, cf. section Fejl: Hen-   |
| visningskilde ikke fundet for EPUB meta data.                           |
| If the value is false, it will not be exported (default is true).       |
|                                                                         |

| notes               | If this option is set to true (default), notes in the document will be exported as XHTML comments. These are not directly visible in                                                                                                    |  |
|---------------------|----------------------------------------------------------------------------------------------------|--|
|                     | the browser. If you don't want to include notes, set this option to false.                                                                                                    |  |
| display_hidden_text | If this option is set to true (default is false), paragraphs and to portions marked as hidden will be exported. Otherwise they will ignored.                                                                                                |  |
| incluce_toc         | If this option is set to true (default), the table of contents is exported. If it is set to false, the table of contents is ignored. The latters possibility is mainly intended for EPUB, which also provides an external navigation table. |  |

# 4.2.3. AutoCorrect options

|                         | This options can have the values true (default) or false. Set-    |
|-------------------------|-------------------------------------------------------------------|
| ignore_double_spaces    | ting the option to true will instruct Writer2xhtml to ignore dou- |
|                         | ble spaces, otherwise they are converted to non-breaking spaces.  |
|                         | This option can have the values true (default) or false. Set-     |
| ignore_empty_paragraphs | ting the option to true will instruct Writer2xhtml to ignore      |
|                         | empty paragraphs                                                  |
|                         | This option can have the values true or false (default). Set-     |
| ignore_hard_line_breaks | ting the option to true will instruct Writer2xhtml to ignore hard |
|                         | line breaks (Shift-Enter in LO).                                  |

## 4.2.4. File options

|                    | In addition to the text content, an EPUB document contains a table of contents, which can be used for navigation in the reader. This table is generated by Writer2xhtml from the headings in your |  |
|--------------------|----------------------------------------------------------------------------------------------------|--|
| external_toc_depth | document. This option is used to specify the number of levels to include in the table. The default value is auto, which determines                                                                |  |
|                    | the depth from the option split_value. If you want to set the                                                                                                    |  |
|                    | depth independent from split_value, set this option to a posi-                                                                                                    |  |
|                    | tive integer.                                                                                                    |  |
|                    | This option is used to specify that the Writer documents should be                                                                                                    |  |
|                    | split in several documents and the outline level at which the split-                                                                                                    |  |
| split_level        | ting should happen (the default 0 means no split). This is conve-                                                                                                    |  |
|                    | nient for long documents. Each output document will get a simple                                                                                                    |  |
|                    | navigation panel in the header and the footer.                                                                                                    |  |
|                    | If you split the document, you can use this option to specify that                                                                                                    |  |
| repeat_levels      | headings of higher levels should be repeated on page breaks. This                                                                                                    |  |
|                    | may help the user to identify the current position in the document.                                                                                                    |  |
|                    | Default is 5 (all levels are repeated).                                                                                                    |  |

| An alternative method to split the document is to use the original    |  |
|-----------------------------------------------------------------------|--|
| page breaks. Possible values are                                      |  |
| none (default): Do not split at page breaks.                          |  |
| styles: Split at page breaks which are defined in styles.             |  |
| explicit: Split at all explicit page breaks (page breaks defined in   |  |
| styles and manual page breaks)                                        |  |
| all: Split at all page breaks. Automatic page breaks may occur        |  |
| within a paragraph, list or table, but Writer2xhtml will not split    |  |
| until this structure has ended.                                       |  |
| Also in this case, each output document will get a simple naviga-     |  |
| tion panel in the header and the footer.                              |  |
| This option (which only has effect for EPUB export) is used to au-    |  |
| tomatic split long documents. When a single file exceeds the num-     |  |
| ber of characters defined by this option (in 1000s), the document     |  |
| will be split at the first possible break point. The value 0 disables |  |
| automatic split.                                                      |  |
| This option (which only has effect for EPUB export) is used to con-   |  |
| vert large images to "full screen" images. The value of the option    |  |
| can be either none or a percentage. If set to a percentage, an image  |  |
| which is wider than this percentage and has an aspect ratio of at     |  |
| least 3:4 is placed in a separate file.                               |  |
|                                                                       |  |

| cover_image           | If you set this option to true (default is false), the first image in |  |
|-----------------------|-----------------------------------------------------------------------|--|
| Cover_image           | the document is used as cover image in EPUB export.                   |  |
|                       | Images contained in the document are normally placed in the same      |  |
| save_images_in_subdir | directory as the XHTML document. If the document contains a           |  |
|                       | large number of images, it may be more convenient to put the im-      |  |
|                       | ages in a subdirectory. Set this option to true to do this.           |  |
| uplink                | This option is used to specify a link which brings the user up in a   |  |
| aptink                | page hierarchy. For example "/index.html".                            |  |

# 4.2.5. Options specific for spreadsheet documents

| Set this option to true if you want spreadsheet docu-     |
|-----------------------------------------------------------|
| ments should be split in several documents (one for each  |
| sheet). This is convenient for large spreadsheets. Each   |
| output document will get a simple navigation panel in the |
| header and the footer.                                    |
| The default value is false, which means that the entire   |
| spreadsheet will be converted to a singe XHTML docu-      |
| ment.                                                     |
|                                                           |

| 11 7 7 - 1 - 1 - 1 1 1 1    | Set this option to true if you want to export sheets that     |  |
|-----------------------------|---------------------------------------------------------------|--|
| display_hidden_sheets       | are defined as hidden. Default is false.                      |  |
| dianlay hidden roug colo    | Set this option to true if you want to export rows or         |  |
| display_hidden_rows_cols    | columns that are defined as hidden. Default is false.         |  |
|                             | Set this option to true if you want to export rows or         |  |
| display_filtered_rows_cols  | columns that are not visible due to a filter. Default is      |  |
|                             | false.                                                        |  |
|                             | I you set this option to true, the print ranges defined in    |  |
|                             | the document will be used. The content of the result will     |  |
| annly print ranges          | thus be identical to the content of printed output. If you    |  |
| apply_print_ranges          | set the option to false (default), the content of the out-    |  |
|                             | put will be identical to the content that you can see when    |  |
|                             | editing the document.                                         |  |
|                             | If you set this option to true (default), the title of the    |  |
| use_title_as_heading        | document will be included in the XHTML document as            |  |
|                             | a heading.                                                    |  |
|                             | If you set this option to true (default), the sheet name will |  |
| use_sheet_names_as_headings | be added as a heading above each table in the XHTML           |  |
|                             | document.                                                     |  |

### 4.2.6. Options for batch conversion

| directory_icon | Used to specify an URL for an (icon) image that represents a directory. This |
|----------------|------------------------------------------------------------------------------|
| directory_icon | is used when Writer2xhtml creates index pages for a directory.               |
| document_icon  | Used to specify an URL for an (icon) image that represents a document. This  |
|                | is used when Writer2xhtml creates index pages for a directory.               |

## 4.2.7. Style maps

In addition to the options, you can specify that certain styles in Writer should be mapped to specific XHTML elements and CSS style classes. Here are some examples showing how to use some of the built-in Writer styles to create XHTML elements:

An extended version of this is distributed with Writer2LaTeX, please see the file cleanxhtml.xml.

The attributes of the xhtml-style-map element are used as follows:

- name specifies the name of the Writer style.
- family specifies the style family in Writer; this can either be text, paragraph, heading, frame, list or attribute. The last value does not specify a real style, but refers to hard formatting attributes. The possible names in this case are bold, italics, fixed (for fixed pitch fonts), superscript, subscript, underline and overstrike.
- element specifies the XHTML element to use when converting this style. This is not used for frame and list styles.

<sup>&</sup>lt;sup>7</sup>Previously this attribute was called class.

- css specifies the CSS style class to use when converting this style. If it is not specified or the value is "(none)", no CSS class will be used.
- block-element only has effect for paragraph and heading styles. For paragraphs it is used to specify a block XHTML element, that should surround several exported paragraphs with this style. For headings it is used to specify the element containing the entire heading (the element is used for the text content only, excluding the label).
- block-css specifies the CSS style class to be used for this block element. If it is not specified or the value is "(none)", no CSS class will be used.

For example the rules above produces code like this:

```
This paragraph is Text body
<address>This paragraph is Sender</address>
<blockquote>
    This paragraph is Quotations
    This paragraph is also Quotations
</blockquote>
This paragraph is also Text body and has some <em>text with emphasis style</em> and uses some <b>hard formatting</b>.
```

You can use your own Writer styles together with your own CSS style sheet to create further style mappings, for example:

to produce output like this:

```
<div class="block_style">
  Paragraph with Some LO style
  Yet another
</div>
```

Note that the rules for hard formatting are only used when formatting is set to <code>ignore\_hard</code> or <code>ignore\_all</code>. It is not recommended to rely on these rules, using real text styles is preferable. They are included because the use of hard character formatting is very common even in otherwise well-structured documents.

## XHTML templates

You can use your own XHTML document as a template for the generated XHTML documents. This should be an ordinary XHTML file (do not include DOCTYPE declaration) with some special elements:

- A div-element with the id content is used to fill the text content. If no such element exists, the <br/> <br/>body> element is used. If there is no <br/> <br/>body> element in the template, the root element is used.
- div-elements with the id header or footer (optional) will be filled with a simple navigation panel using a first/previous/next/last scheme (for spreadsheet documents, sheet names are used for navigation).
- A div-element with the id panel (optional) will be filled with a simple navigation panel using a table of contens-like scheme.

You can change the names of the id attributes using the template\_ids option.

A simple template including a header might look like this:

As the template does not include footer and panel nodes, these elements will not be included.

The absolute mininal template is this:

```
<div/>
```

The div-element will be used as the content container. The generated document will not be a complete XHTML document (no <html>, <head> and <body> nodes). It will however still be a well-formed XML file that can be handled with standard tools. The use case for this is that you can produce XHTML fragments suitable for inclusion in e.g. a CMS.

*Note*: Make sure to set the option no\_doctype to true in this case!

## 4.3. Using LibreOffice to create XHTML documents

The configuration file cleanxhtml.xml that is distributed with Writer2LaTeX, can be used to create semantically rich XHTML content, which can be formatted with your own stylesheet (you should edit the file to add the URL to the stylesheet you want to use).

A subset of the built-in styles in Writer are mapped to XHTML elements (note that the style names are localized, so this is for the english version of LibreOffice):

| LO Writer style   | LO Writer style family | XHTML element |
|-------------------|------------------------|---------------|
| Text body         | paragraph style        | р             |
| Sender            | paragraph style        | address       |
| Quotations        | paragraph style        | blockquote    |
| Preformatted Text | paragraph style        | pre           |
| List Heading      | paragraph style        | dt (in dl)    |
| List Contents     | paragraph style        | dd (in dl)    |
| Horizontal Rule   | paragraph style        | hr            |
| Citation          | text style             | cite          |
| Definition        | text style             | dfn           |
| Emphasis          | text style             | em            |

| LO Writer style  | LO Writer style family    | XHTML element |
|------------------|---------------------------|---------------|
| Example          | text style                | samp          |
| Source Text      | text style                | code          |
| Strong Emphasis  | text style                | strong        |
| Teletype         | text style                | tt            |
| User entry       | text style                | kbd           |
| Variable         | text style                | var           |
| bold             | hard formatting attribute | b             |
| italics          | hard formatting attribute | i             |
| fixed pitch font | hard formatting attribute | tt            |
| superscript      | hard formatting attribute | sup           |
| subscript        | hard formatting attribute | sub           |

So by using these styles only, you will create well-structured XHTML documents. See the document sample-xhtml.sxw for an example of how to use this.

#### 4.3.1. Links

LO does not support all kind of XHTML link attributes, for example you cannot set title or rel. Writer2xhtml provides a solution for thus using the name attribute: You can define values for all attributes by providing a semicolon separated list of names and values, eg.

```
title=My title; rel=next
```

#### will create an XHTML link like

```
<a href="..." title="My title" rel="next">
```

If the name attributes does not contain such a list, the value is used for the name and title attribute:

My name

#### will create an XHTML link like

```
<a href="..." name="My name" title="My name">
```

# 5. Special features for the EPUB export

#### 5.1. Meta data

Writer2xhtml always exports the title of the document, and also the subject, keywords and description if they are non-empty.

The EPUB standard specifies a number of meta data elements not supported by ODF. Writer2xhtml supports these elements using user-defined meta data. To add user-defined meta data choose **File-Properties**, **User-defined properties**. (The export filter includes a custom editor for these.) The following properties are supported:

• **Identifier**: Each EPUB document must have a unique ID. Normally Writer2xhtml generates a Universal Unique ID (UUID) for this purpose, but you may override this with your own ID.

To do this add a new property, enter **Identifier** (case is not important) as name and the ID as value.

An identifier may follow a specific identification scheme, e.g. ISBN. To specify an identification scheme, append this to the name separated by a period, e.g. **Identifier.ISBN**.

It is possible to have several identifiers, in this case append a number to the name, e.g. **Identifier1.ISBN** and **Identifier2**. The first identifier is used as the unique ID.

• **Creator**: A primary creator or author of the publication.

Enter **Creator** as name and the creator's name as value.

A creator may have a special role, you can specify this with a three letter code after the word **creator**, e.g. **creator.aut** for the author or **creator.ill** for the illustrator. For the complete list of

three letter codes see the EPUB specification (http://www.idpf.org/2007/opf/OPF\_2.0\_final\_spec.html).

You can define several creators, in this case add a number to the word **creator**, e.g. **creator1.aut** and **creator2**. The creators will be sorted according to the numbers. Note that some readers may only present the first creator.

If no creator is defined, Writer2xhtml will export the default creator given in the document (this is usually taken from LO's user settings).

- **Contributor**: A party whose contribution to the publication is secondary to those named in creator elements. Otherwise it is handled like Creator, and the same rules apply.
- **Date**: Date of publication. The date must be in the format YYYY-MM-DD (year-month-date) or more generally in the format specified in http://www.w3.org/TR/NOTE-datetime.

A date may be associated with a special event such as **creation**, **publication** or **modification**. To define this, add the event after the word **date**, e.g. **date.publication**.

You can give several dates, in this case add a number to the word date, e.g. **date1.creation**, **date2.modification**.

If you don't define any dates, Writer2xhtml will include the date the document was last modified.

You can only have one instance of the remaining properties, hence they cannot be numbered. Also no additional data can be appended to the name.

- Publisher: The publisher of the document.
- Type: Terms describing general categories, functions, genres, or aggregation levels for content.

- **Format**: The media type or dimensions of the resource.
- **Source**: Information regarding a prior resource from which the publication was derived.
- **Relation**: An identifier of an auxiliary resource and its relationship to the publication.
- **Coverage**: The extent or scope of the publication's content.
- **Rights**: A statement about rights, or a reference to one.

## 5.2. Hidden hedings

If the entire text of a heading is striked out (using any strike-out style), this heading will be hidden in the text. It will however still be visible in the EPUB table of contents.

# **6.** The LaTeX package ocomath.sty

LO Math has a few features that are not available in standard LaTeX packages. Hence Writer2LaTeX uses an optional package <code>ooomath.sty8</code> which implements these constructions. This packages is only needed for documents containing formulas. If it is not available, Writer2LaTeX will insert the necessary definitions in the LaTeX preamble.

It is sufficient to place <code>ooomath.sty</code> in the same directory as the converted LaTeX document. It will however be more convenient if you install it in your TeX distribution. The proper place will usually be the "local texmf tree", please see the documentation of your TeX distribution. Below are specific instructions for teTeX and MikTeX:

### 6.0.1. Instructions for teTeX and TeX Live (Linux)

If you use teTeX or TeX Live on Linux you can install ooomath.sty as follows:

Open a shell and type

```
texconfig conf
```

This will list the configuration details for TeX. Under the heading "Kpathsea" you will see a list of directories searched by TeX. You can put <code>ooomath.sty</code> in the subdirectory <code>tex</code> of any of these directories. Usually the directory

```
/home/<user name>/texmf/tex
```

can be used (you can create it if it doesn't exist).

Next you should type

<sup>&</sup>lt;sup>8</sup>This pakcage replaces writer.sty used by older versions of Writer2LaTeX.

texconfig rehash

to make TeX refresh it's filename database.

### 6.0.2. Instructions for MikTeX (Windows)

If you use MikTeX you can install ooomath.sty as follows:

 $Copy \ \texttt{ooomath.sty} \ to \ the \ \texttt{tex} \ subdirectory \ in \ the \ local \ texmf \ tree. \ With \ a \ standard \ installation \ this \ will be \ the \ directory$ 

c:\localtexmf\tex

If this directory does not exist you should start "MikTeX Options" (you can find this in the Start Menu). On the tab page **Roots** you can see the location of the local texmf tree.

If the subdirectory tex does not exist, you can create it.

Next you should start "MikTeX Options". On the tab page **General**, click the button **Refresh Now** to make MikTeX refresh it's filename database.

# 7. Using Writer2LaTeX from another application

## 7.1. Using Writer2LaTeX from a Java application

Writer2LaTeX features a simple API to convert documents from another Java application. Please see the javadoc for writer2latex.jar (the package writer2latex.api) for details.

The API offers a stream based as well as a file based interface for conversions.

Here's a simple example showing how to convert a file to LaTeX using a custom configuration (excluding exception handling) using the file based methods of the API.

```
import java.io.File;
import writer2latex.api.*;
// Create a LaTeX converter
Converter converter =
    ConverterFactory.createConverter("application/x-latex");
// Configure the converter
Config config = converter.getConfig();
config.read(new File("myconfig.xml"));
config.setOption("inputencoding", "latin1");
// Convert the document.
ConverterResult result =
    converter.convert(new File("mydocument.odt"),
```

```
"mydocument.tex");
    // Write the files
    result.write(new File("mydirectory"));
Using the stream based methods the conversion may look like this (assuming the option
save_images_in_subdir is set to false):
    import java.io.FileInputStream;
    import java.io.FileOutputStream;
    // Convert the document
    ConverterResult result =
        converter.convert(new FileInputStream("mydocument.odt"),
        "mydocument.tex");
    // Write the files
    Iterator<OutputFile> docs = result.iterator();
    while (docs.hasNext()) {
        OutputFile docOut = (OutputFile) docs.next();
        FileOutputStream fos =
            new FileOutputStream("mydirectory/"+docOut.getFileName());
        docOut.write(fos);
        fos.flush();
        fos.close();
```

}

Writer2LaTeX also offers an interface for batch conversion of a directory into XHTML. For at simple example, see the source of Application.java.

## 7.2. Using Writer2LaTeX from a Basic macro

You can also access Writer2LaTeX through LO's api. Here's an example using a Basic macro, but the principle is the same for any other language with a UNO binding.

Writer2LaTeX is used as any other filter in LO. Using the parameter FilterData, you can provide specific options for Writer2LaTeX: You can give an URL for a configuration file to use and/or you can provide values for simple options (the order does not matter, the configuration file is always read first). In addition (XHTML export only), you can define a target template and an included style sheet.

This example exports a document to LaTeX using a specific configuration, but overriding the value of the option use\_colortbl.

```
Dim sUrl As String
sUrl = <url to document>

Dim sConfigUrl As String
sConfigUrl = <url to config>

Dim oFilterData(1) As New com.sun.star.beans.PropertyValue
oFilterData(0).Name = "ConfigURL"
oFilterData(0).Value = sConfigUrl
```

```
oFilterData(1).Name = "use_colortbl"
oFilterData(1).Value = "true"

Dim oProps(2) As New com.sun.star.beans.PropertyValue
oProps(0).Name = "FilterName"
oProps(0).Value = "org.openoffice.da.writer2latex"
oProps(1).Name = "Overwrite"
oProps(1).Value = true
oProps(2).Name = "FilterData"
oProps(2).Value = oFilterData
```

ThisComponent.StoreToURL(sUrl, oProps())

The table lists the names of the filters provided by Writer2LaTeX:

| Format                    | FilterName                       |
|---------------------------|----------------------------------|
| LaTeX                     | org.openoffice.da.writer2latex   |
| BibTeX                    | org.openoffice.da.writer2bibtex  |
| XHTML (text document)     | org.openoffice.da.writer2xhtml   |
| XHTML 1.1 (text document) | org.openoffice.da.writer2xhtml11 |
| XHTML (spreadsheet)       | org.openoffice.da.calc2xhtml     |

| XHTML 1.1 (spreadsheet)  | org.openoffice.da.calc2xhtml11            |
|--------------------------|-------------------------------------------|
| XHTML + MathML           | org.openoffice.da.writer2xhtml.mathml     |
| XHTML + MathML using xsl | org.openoffice.da.writer2xhtml.mathml.xsl |
| EPUB                     | org.openoffice.da.writer2xhtml.epub       |

This table lists the special properties available for the filter data (all are optional):

| Property          | Purpose                                                                                                    |
|-------------------|----------------------------------------------------------------------------------------------------|
| ConfigURL         | Sets the URL for the configuration to use                                                                                                    |
| TargetTemplateURL | Sets the URL for an XHTML template to use (XHTML and EPUB only)                                                                                                    |
| StyleSheetURL     | Sets the URL for a CSS style sheet to include (EPUB only)                                                                                                    |
| ResourceURL       | Sets the URL for a folder containing resources (images and fonts) referred in the style sheet (EPUB only). All files contained in this folder will be included with the style sheet in the same directory as the style sheet. The media type will be determined from the file extension. If you want to define the media type yourself, use the more complex property Resources. |

|           | Sets a list of resources (images and fonts) referred in the style sheet |
|-----------|-------------------------------------------------------------------------|
|           | (EPUB only). This property is a semicolon separated list. Each entry    |
|           | is of the form                                                          |
|           | <pre>URL[[::file name]::mime type]</pre>                                |
| Resources | where the parts in square brackets are optional. For example            |
|           | file://mycomputer/home/myself/images/bg.png::background.png:            |
|           | to point to a png image which is referenced by the file name            |
|           | background.png in the style sheet. The resource file will be placed     |
|           | in the same directory as the style sheet.                               |
|           | in the same directory as the style sheet.                               |

The URLs can contain variables such as \$(user) for the user installation of LO. Thus for example "\$(user)/myconfig.xml" can be used to point to a configuration within the user installation. See

```
http://api.libreoffice.org/docs/idl/ref/servicecom_1_1sun_1_1star_1_1util_1_
1PathSubstitution.html
```

for a list of available variables.

As a special feature, you can require one of Writer2LaTeX's standard configurations. To do this, the URL should start with an asterisk, for example "\*ultraclean.xml".

### 7.3. Batch conversion with UNO

Writer2LaTeX also offers a uno service

org.openoffice.da.writer2xhtml.BatchConverter

providing batch conversion of a complete directory into another format (usually XHTML) with index pages. This service implements the interface org.openoffice.da.writer2xhtml.XBatchConverter, which provides a single method

```
// method
// org::openoffice::da::writer2xhtml::XBatchConverter::convert
void convert ( [in] string sSourceURL,
    [in] string sTargetURL,
    [in] sequence<com::sun::star::beans::PropertyValue> lArguments,
    [in] XBatchHandler handler );
```

- The sSourceURL specifies the URL of the source directory
- The sTargetURL specifies the URL of the target directory
- The handler is an implementation of the call back interface org.openoffice.da.writer2xhtml.XBatchHandler, which is used to provide user interaction during the conversion process. See the IDL definition for documentation. If you use the batch conversion from a Basic macro, the interface must be implemented using CreateUnoListener.

The available arguments (for the parameter larguments) are specified in this table

| Argument | Description                                                 |
|----------|-------------------------------------------------------------|
| Recurse  | Set to true (default) if you want to convert subdirectories |

| You can set this to an URL, which will be used as an uplink on the index |
|--------------------------------------------------------------------------|
| page for the top level directory                                         |
| You can set this to an URL pointing to an image that represents a direc- |
| tory                                                                     |
| You can set this to an URL pointing to an image that represents a docu-  |
| ment                                                                     |
| You can set this to an URL pointing to an XHTML template that should     |
| be used to generate the index page(s).                                   |
| Note that if you want to provide an XHTML template for the documents     |
| as well, this must be done using the FilterData (and the templates may   |
| be different).                                                           |
| Set this to true (default) if you want to include a pdf version of each  |
| file in addition to the XHTML version                                    |
| Set this to true (default) if you want to use the document title in the  |
| index page rather than the file name                                     |
| Set this to true (default) if you want to include the description of the |
| document in the index page.                                              |
| You can set this to the name of any Writer export filter you have avail- |
| able in your LO installation. The default is the XHTML export filter     |
| provided by Writer2xhtml (org.openoffice.da.writer2xhtml).               |
|                                                                          |

|                  | The structure of this argument depends on the filter, but for the default |
|------------------|---------------------------------------------------------------------------|
| WriterFilterData | filter it is a sequence of PropertyValues to pass options to the filter   |
|                  | (see above).                                                              |
|                  | You can set this to the name of any Calc export filter you have avail-    |
| CalcFilterName   | able in your LO installation. The default is the XHTML export filter      |
|                  | provided by Writer2xhtml (org.openoffice.da.calc2xhtml).                  |
|                  | The structure of this argument depends on the filter, but for the default |
| CalcFilterData   | filter it is a sequence of PropertyValues to pass options to the filter   |
|                  | (see above).                                                              |

## 7.4. Converting from StarMath with a Basic macro

In addition to converting a complete document, you can also convert a single formula from StarMath to LaTeX. To do this, the uno service

```
org.openoffice.da.writer2latex.W2LStarMathConverter
```

is provided. This service supports two methods

```
string convertFormula ( [in] string sStarMathFormula );
string getPreamble ( );
```

- The method convertFormula converts a StarMath string to a LaTeX string
- The method getPreamble returns a LaTeX preamble suitable for processing the converted formulas.

This small example is a Basic macro that converts a few formulas and displays the result. Note that the last conversion triggers a definition of the LaTeX macro \defeqin getPreamble().

# 8. Troubleshooting

If you have to convert a large document, you could get the following error message:

```
Exception in thread "main" java.lang.OutOfMemoryError: Java heap space
```

In that case, you need to manually increase the memory available to the java virtual machine, for example using the following command to convert your document:

```
java -Xmx128M -jar writer2latex.jar bigFile.sxw out.tex
```

In the example, the heap size is set to 128 Megabyte of RAM. If you still get the "heap space" error, try setting the available memory to 256 or 512 Megabyte (assuming that your computer has enough physical RAM).

If you are using Writer2LaTeX as an export filter in LO, this problem will result in a generic error message saying that that document could not be written. To increase the heap size in this case, choose **Tools – Options – LibreOffice - Advancde**. Click **Parameters**, and add the parameter –Xmx128M (or higher).

A few memory optimizations are planned for the next version (1.4), which should make it possible to convert a wider range of documents without increasing the heap size in java.